# **RDK-B\_20170213**

This is the summary page that describes the CMF RDK-B iteration rdkb-20170213.

Below are links to the relevant documents for the release.

- [RDK-B 20170213 Emulator Report](https://code.rdkcentral.com/r/plugins/gitiles/docs/+/refs/heads/rdkb-20170213/releases/rdkb-20170213/emu.rst) (Gerrit)
- A detailed changelog since the last iteration [\(RDK-B\\_20170130](https://wiki.rdkcentral.com/display/CMF/RDK-B_20170130)) can be found [here](https://code.rdkcentral.com/r/plugins/gitiles/rdkb/docs/+/refs/heads/rdkb-20170213/releases/rdkb-20170213/changelog.txt) (Gerrit).

For the Gerrit links, you need to log in before you will be able to see the contents.

The latest RDK-B release addresses licensing issues so users are advised to move to the latest release.

#### **Baseline**

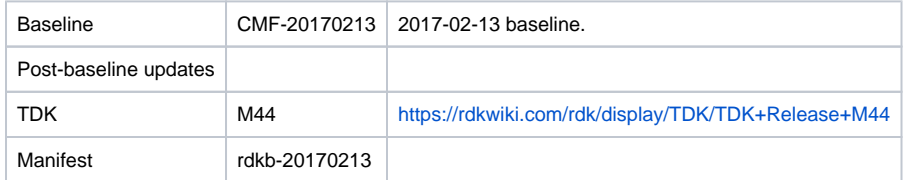

#### **Highlights since 20170130**

- New components: None.
- Components updated:
	- CcspCommonLibrary, CcspLMLite, CcspMisc, CcspMoCA, CcspPandM, CcspPsm, CcspTr069Pa, CcspWifiAgent, TestAndDiagnostic, Utopia, hal, halinterface, hotspot, sysint, webui, rdkb/devices/raspberrypi/hal, rdkb/devices/rdkbemu/ccsp/rdkb.
- Patches updated: None.
- Community contributions:
	- <sup>o</sup> [7841](https://code.rdkcentral.com/r/#/c/7841) RDKCOM-33 Add support for RDKB RaspberryPi Platform
	- <sup>o</sup> [6642](https://code.rdkcentral.com/r/#/c/6642) [\(RDKCMF-5303\)](https://rdkwiki.com/jira/browse/RDKCMF-5303) Add ccsp\_common to LDFLAGS, in order to support breakpad
	- <sup>o</sup> [6671](https://code.rdkcentral.com/r/#/c/6671) RDKCOM-41 Fix a compilation issue
	- [6639](https://code.rdkcentral.com/r/#/c/6639) RDKCOM-37 Fix initialization from incompatible pointer type error
	- [7519](https://code.rdkcentral.com/r/#/c/7519) [\(RDKBCMF-40](https://rdkwiki.com/jira/browse/RDKBCMF-40)) Wifi Hal changes for Channel and Encryption mode
	- [7516](https://code.rdkcentral.com/r/#/c/7516) [\(RDKBCMF-39](https://rdkwiki.com/jira/browse/RDKBCMF-39)) Country code is not getting set at boot time for 5Gz in case of dual band on RaspberryPi Platform.

### **Getting the code**

\$ mkdir rdkb

```
$ cd rdkb
```

```
$ repo init -u https://code.rdkcentral.com/r/manifests -m rdkb.xml -b rdkb-20170213
```
\$ repo sync -j4 --no-clone-bundle

- The -m rdkb. xml in the build sequence above is important. If this is not specified, you will get an RDK-V tree by default.
- $\bullet$  The -b  $r$ dkb-20170213 in the build sequence above specifies the branch to use. If you omit the -b  $r$ dkb-20170213 entirely, you will get the master (HEAD) of each component.
- At any time, the community can build latest master by dropping the -b rdkb-20170213 option in the repo init command.
- We have verified that this iteration boots to a login prompt and that you can log in, and that you can connect with a web browser to the web admin page.

#### **Building the code**

\$ source meta-cmf-rdkb-bsp-emulator/setup-environment (select qemux86broadband)

\$ bitbake rdk-generic-broadband-image

The image path will be: build-qemux86broadband/tmp/deploy/images/qemux86broadband/rdk-generic-broadband-imageqemux86broadband.vmdk

## **Building TDK**

Follow the steps as for a normal build, above, but use the following bitbake command:

\$ bitbake rdk-generic-broadband-tdk-image

The image path will be: build-qemux86broadband/tmp/deploy/images/qemux86broadband/rdk-generic-broadband-tdk-imageqemux86broadband.vmdk

TDK for RDK-B documentation is available: <https://rdkwiki.com/rdk/display/TDK/TDK+Release+M44>

## **Running the emulator**

- 1. Start VirtualBox.
- 2. Click New -> Enter name -> Select type Linux -> Select version Other Linux (32 bit) -> Click Next
- 3. Select Memory size 512MB -> Click Next
- 4. Select option Use an existing virtual hard drive -> Select the built image above -> Click Create
- 5. Once the VM has been created, select the new image and click Settings -> Network -> Select Attached to: 'Bridged Adapter' -> Click Ok
- 6. Click Start.This will bring up the emulator with the initial splash screen

#### **Known Issues**

- [TDK-312](https://rdkwiki.com/jira/browse/TDK-312) RDK-B TCL test retrieves wrong IP
- [TDK-313](https://rdkwiki.com/jira/browse/TDK-313) RDK-B PAM tests fail after CcspPandMSsp process dies
- [TDK-324](https://rdkwiki.com/jira/browse/TDK-324) RDK-B CCSPCOMMON\_MBUS Emulator Tests Failing on TDKB.cfg Load Error